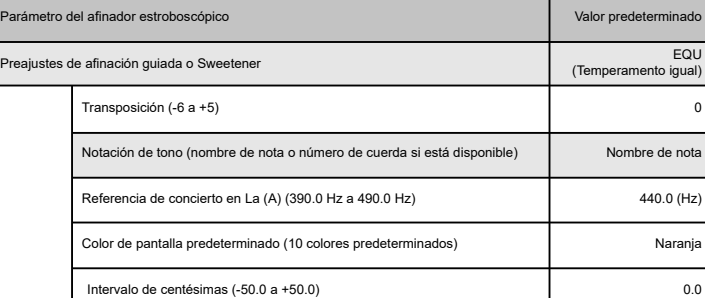

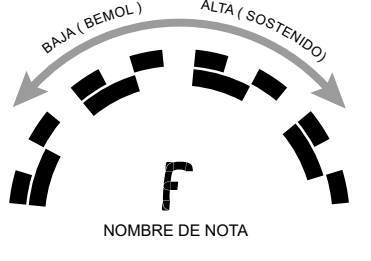

Por favor, escanee la etiqueta de la parte posterior de su StroboPLUS HDC para registrar la garantía. Si la registra en las 72 horas siguientes<br>a la recepción del producto, se ampliará la garantía en 90 días. Con el regist accesorios para su producto.

Instalar y registrar su producto en Peterson Connect™ le permite

# **Manual de instrucciones de inicio rápido v1.1 ES del StroboPLUS HDC™**

Felicidades por su compra del StroboStomp HD™ de Peterson.

Wie bei jedem Peterson-Produkt ist Ihre Zufriedenheit garantier

Su nuevo afinador StroboPLUS HDC funciona con una batería de iones de litio reemplazable incluida. Utilice el cable micro USB con capacidad de datos que se suministra y conéctelo al puerto USB ⊷ del lado izquierdo del StroboPLUS HDC para cargar el dispositivo con un<br>cargador USB de 5 voltios o con el puerto USB del ordenador.

**A )** Para un uso normal, el StroboPLUS HDC puede utilizarse tal cual viene de fábrica, sin necesidad de ajustes especiales. Solo tiene que activar el StroboPLUS HDC manteniendo pulsado el botón de encendido  $\bullet$  durante 1 segundo hasta que la pantalla LCD se ilumine. A la inversa, mantenga el botón de encendido  $\bullet$  durante un segundo para apagar

- Actualizar el firmware con las últimas mejoras de forma gratuita.
- Crear, almacenar e instalar preajustes de afinación guiada y Sweetened personalizados, y compartirlos con otros usuarios de Peterson. Desbloquear más preajustes de afinación guiada y Sweetened patentados por Peterson
- Crear, almacenar e instalar preajustes de metrónomo personalizados y mapas de tempo
- 
- Reordenar, minimizar o ampliar la lista de preajustes de afinador o de metrónomo instalados Realizar varios ajustes de visualización en pantalla

Conecte un instrumento o un micrófono al jack de entrada de ¼ de pulgada 7 situado en el lado derecho del StroboPLUS HDC o utilice el micrófono incorporado  $\Phi$  para afinarlo. El jack de reenvío de señal de ¼ de pulgada ⊘ situado en el lado izquierdo puede utilizarse para conectar el afinador a la entrada de un amplificador u otro equipo de audio adecuado. Para escuchar el generador de tonos o el metrónomo,<br>use la rueda de volumen **..။I** situada en el lado derecho del StroboPLUS HDC para c

NOTA: El altavoz integrado ♦ y la salida de auriculares ͡ ) no pueden utilizarse para monitorizar la señal de entrada. Además,<br>el micrófono incorporado ∲ se desactiva cuando se inserta un jack de ¼ de pulgada en el

**NOTA: Para el funcionamiento básico, no es necesario registrar el StroboPLUS HDC. Hay más de 150 preajustes de afinación guiada y Sweetened disponibles inmediatamente desde el primer momento.**

También puede encontrar el manual de instrucciones completo, así como útiles manuales de instrucciones en vídeo, en la página web de afinadores Peterson Strobe en **petersontuners.com/products/StroboPlusHDC**

#### **Primeros pasos/Uso básico**

**NOTA: Recomendamos cargar el StroboPLUS HDC durante al menos 2 horas antes de usarlo por primera vez.** 

*CONSEJO: El StroboPLUS HDC se cargará más rápido si está apagado.*

Presione el botón automático/manual @ para alternar entre la detección automática del tono y la selección manual del tono. A M Vaya más allá de lo básico y explore todos

Todos los parámetros ajustables se guardarán en el preajuste de afinación guiada o Sweetener que esté activo. En el modo de afinador<br>estroboscópico, al pulsar el botón de reproducción/pausa ● se activa/desactiva el genera resultado de los parámetros actuales.

Si no tiene experiencia con afinadores estroboscópicos, observará que son mucho más sensibles y precisos<br>que sus anteriores afinadores. No pasa nada si la imagen estroboscópica no se detiene completamente.<br>Puede desplazars de usar una púa. Para obtener más información sobre la afinación estroboscópica y por qué es la mejor manera de afinar un instrumento, le invitamos a visitar

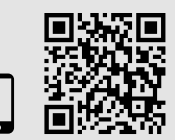

lossen wird. m taktilen her fühlen als inaus und

Globale Anzei Individuell vor Globale Tuner-Einstellungen für Vorzeichen (Kreuz/b/Beide) SHP (Kreuz) **B )** El StroboPLUS HDC puede funcionar como afinador estroboscópico, generador de tonos, metrónomo y temporizador. Presionando el botón de modo **3** repetidamente pasará por las pantallas de afinador estroboscópico  $\P$ , metrónomo  $\P$ , temporizador  $\mathcal O$  y ajuste generales  $\bullet$ . Sin embargo, si el botón de modo  $\bullet$  NO se vuelve a pulsar en 2 segundos, la siguiente vez que se pulse se regresará a la pantalla de afinador estroboscópico, ya que es la función principal del StroboPLUS HDC. El nombre del modo se desplazará brevemente por la parte superior derecha de la pantalla. Solo se puede acceder al modo de generador de tonos pulsando el botón de reproducción/pausa 6 p cuando la pantalla de afinador estroboscópico está activa.

**C**) En cualquier pantalla, los parámetros pueden aiustarse fácilmente usando una combinación del botón de parámetros 8 $\mathbb{R}$  y la rueda de valor ❺. Simplemente presione el botón de parámetros ❸∭ hasta que el parámetro deseado parpadee, y luego gire la rueda<br>de valor ❺ para alcanzar el valor que desee. Cuando termine de editar un parámetro, puede hac emporizador y ajustes generales.

Wir garantieren für eine Zeit von 2 Jahren nach Lieferung an den Originalverkäufer, dass dieses Produkt frei von Materialdefekten und<br>Herstellungsmängeln ist. Unsere Verpflichtung gemäß dieser Garantie ist auf Austausch od durch den Originalkäufer innerhalb von 10 Tagen nach Datum des Erhalts des Produkts ab. Diese Garantie überträgt dem Käufer bestimmte Rechte, andere Rechte sind von Staat zu Staat oder international unterschiedlich.

Wenn Sie auf irgendwelche Probleme stoßen sollten, <u>senden Sie das Produkt bitte NICHT an den Verkäufer zurück.</u><br>Schauen Sie sich zunächst die FAQ (häufig gestellten Fragen) zum StroboPLUS HDC an: https://www.peterson

**Afinador estroboscópico** T

La pantalla del afinador estroboscópico es la primera pantalla que verá al encender el StroboPLUS HDC. En la pantalla de afinador estroboscópico, la nota que se está afinando (nombre de nota) aparece en la parte central de la pantalla. Las bandas estroboscópicas se desplazan en sentido contrario a las agujas del reloj (izquierda) si el instrumento está afinado por debajo de la nota mostrada, y en el sentido de las agujas del reloj (derecha) para indicar que la afinación está por encima de la nota mostrada. Cuando se estabilice la imagen, la nota estará afinada con una precisión de 0,1 centésima (1/10 de centésima) respecto a la nota indicada.

Todos los parámetros ajustables están ocultos en la pantalla a menos que su ajuste sea un valor diferente al valor predeterminado. Los parámetros ajustables del modo de afin estroboscópico incluyen:

**B)** Ihr StroboPLUS HDC kann als Strobe-Tuner, Tongenerator, Metronom und Timer fungieren. Durch mehrfaches Drücken der Modustaste ❸<br>wird umgeschaltet zwischen den Bildschirmen für Strobe-Tuner Ψ, Metronom Ą, Timer ① und der Strobe-Tuner-Bildschirm aktiv ist.

**C)** Auf jedem Bildschirm können die Parameter einfach mit einer Kombination der Parametertaste @ eingestellt werden *W* oder über das Value-Rad ❺. Drücken Sie einfach die Parametertaste ❸)∰, bis der gewünschte Parameter blinkt, und drehen Sie dann das Value-<br>Rad ❺, um den gewünschten Wert einzustellen. Wenn Sie mit der Bearbeitung eines Parameters ferti

los parámetros ajustables de la pantalla de afinador estroboscópico en: **petersontuners.com/productsts/stroboplushdc/tuner**

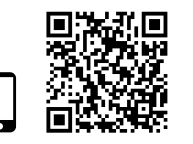

#### **¿Es su primer afinador estroboscópico?**

Der Strobe-Tuner-Bildschirm ist der erste Bildschirm, den Sie sehen, wenn Sie das<br>StroboPLUS HDC einschalten. Auf dem Bildschirm des Strobe-Stimmgeräts wird die<br>gestimmte Note (Noten name) in der Bildschirmmitte angezeigt. auf die angezeigte Note gestimmt. Keine einstellbaren Parameter werden angezeigt, es sei denn, sie sind auf einen nicht standardmäßigen Wert eingestellt. Zu den einstellbaren Parametern des Strobe-Tuner-Modus' gehören folgende:

> uners unter **petersontuners.com/products/stroboplushdc/tuner**

> > **petersontuners.com/whyPeterson**

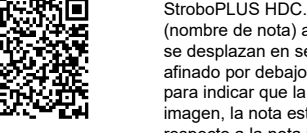

■数据<br>■数据

PRESET  $\overline{a}$ 

1236

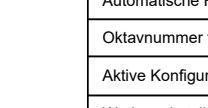

n-Bildschirm ist der zweite Bildschirm, auf den Sie zugreifen können, wenn Sie durch die StroboPLUS HDC-Modi navigieren, indem Sie die Modus-Taste drücken.<br>Das Tempo wird in der Mitte der Anzeige dargestellt. Beachten Sie, dass der StroboPLUS<br>HDC das Tempo in <u>Viertelnoten pro Minute</u> berechnet die anderen Parameter.

Im Gegensatz zum Strobe-Tuner-Bildschirm werden die meisten einstellbaren Parameter auf dem Bildschirm des StroboPLUS HDC-Metronom auch dann angezeigt, wenn sie auf Standardwerte eingestellt sind. Zu diesen einst

Die eingebaute Timer-Funktion hat nur einen Parameter, der so eingestellt werden kann, dass er von 0 aufwärts zählt, um die Dauer einer Ubungssession oder eines Live-Sets zu messen, oder so, dass er von einem bestimmten Zeitpunkt an ABWARTS gezählt wird, um Sie zu<br>benachrichtigen, wenn eine bestimmte Zeitdauer abgelaufen ist.

Allgemeine Einstellungen<sup><sup>1</sup> Der Einstellungsbildschirm wird verwendet, um verschiedene globale Parameter Ihres StroboPLUS</sup>  $\sqrt{2}$ anzuzeigen oder einz

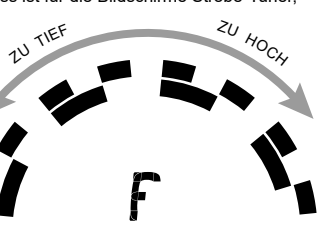

NOTENNAME

alle einstellbaren Paramete

 $\frac{v_{\text{error}}}{\mu}$ 

 $\sqrt{2}$ 

า automatis kennung und manuelle

### **Garantie**

HINWEIS: Der Einstellungsbildschirm kann durch dreimaliges kurzes Drücken der Modustaste ❸ aufgerufen werden, wenn Sie vom<br>Tuner-Bildschirm aus <u>starten</u>. Wenn Sie von einem anderen Bildschirm aus <u>starten</u>, müssen Sie mö **Modustaste drücken.**

Bitte scannen Sie das Etikett auf der Rückseite Ihres StroboPLUS HDC ein, um Ihre Garantie zu registrieren. Wenn Sie sich innerhalb<br>von 72 Stunden nach Erhalt Ihres Produkts registrieren, verlängert sich Ihre Garantie um 9 exklusive Rabatte auf Zubehör für Ihr Produkt angeboten werden.

Die Installation und Registrierung Ihres Produkts bei Peterson Connect™ ermöglicht Ihnen Folgendes:

Falls die Probleme fortbestehen, öffnen Sie bitte ein Support-Ticket oder rufen Sie uns unter 708-388-3311 an.

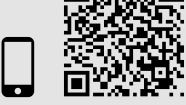

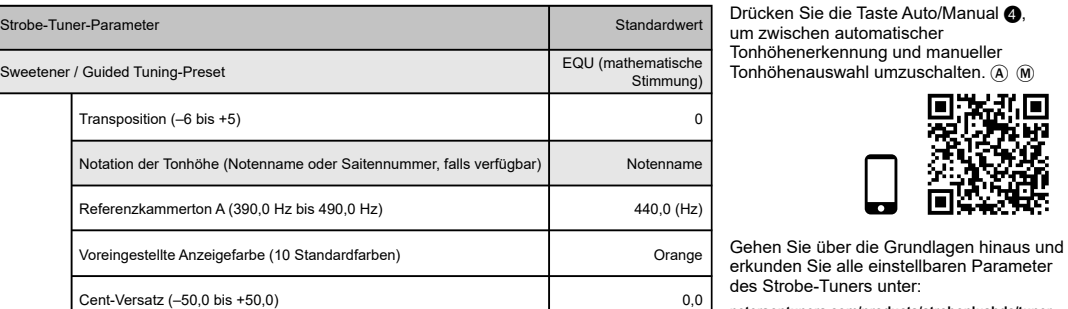

Alle einstellbaren Parameter werden im aktiven Sweetener oder Guided Tuning Preset gespeichert. Im Strobe-Tuner-Modus wird durch Drücken<br>der Play/Pause-Taste ❶ der Tongenerator EIN/AUSgeschaltet, so dass Sie ♦) das Ergebn

Unlike the Strobe Tuner Screen, most adjustable parameters of the StroboPLUS HDC Metronome Screen are shown even when set to default values

Some parameters, such as Preset Display Color, Beat Flash & Voice will be hidden unless active by use of the Parameter Button. **Timer**  $\oslash$ 

Set your timer value to a specific amount of time and press the Play/Pause @>II button to begin counting down. A progress bar will display the relative amount of time lapsed compared to the total. Use the Play/Pause @PII button to stop and start the timer If you are working on another screen when the time expires, your StroboPLUS HDC will switch back to the timer screen and show 0:00.

Setting the timer to 0:00 and then pressing the Play/Pause  $\bigcirc$  I button will begin counting UP from 0:00 and will show you the current lapsed time whenever revisiting the Timer Screen. Use the Play/Pause  $\bigcirc$  I button to pause and re-start the counter Easily set the time back to 0:00 by pressing and holding IN on the Value Wheel  $\bigcirc$ 

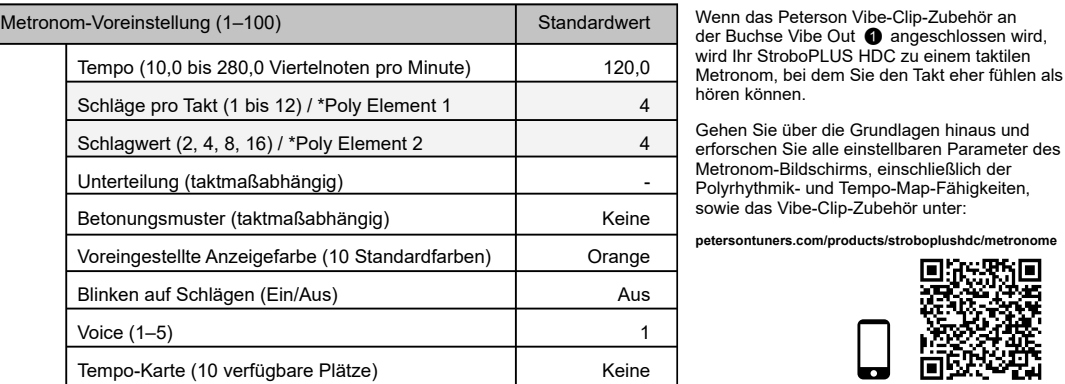

**NOTE: The Timer Screen can be accessed by two quick presses of the Mode Button**  $\circled{3}$  **when starting from the Tuner Screen. When starting from any other screen, additional presses of the Mode Button may be required.**

**NOTE: The Settings Screen can be accessed by three quick presses of the Mode Button**  $\circled{}$  **when starting from the Tuner Screen. When starting from any other screen, additional presses of the Mode Button may be required.**

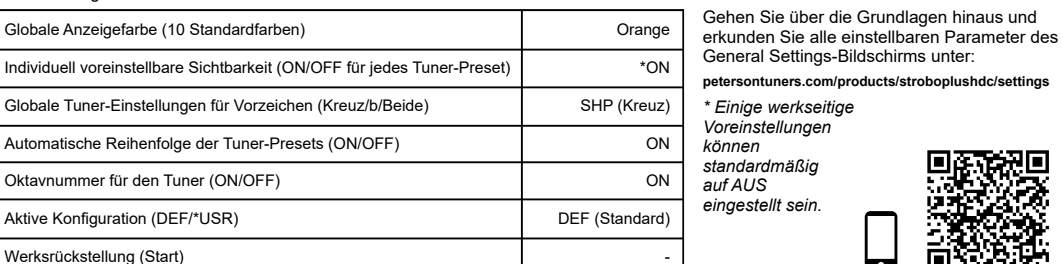

HINWEIS: Der Einstellungsbildschirm kann durch dreimaliges kurzes Drücken der Modustaste ❸ aufgerufen werden, wenn Sie<br>vom Tuner-Bildschirm aus <u>starten</u>. Wenn Sie von einem anderen Bildschirm aus <u>starten</u>, müssen Sie www.com<br>**Modustaste drücken**.<br>Modustaste drücken

**NOTE: Registering your StroboPLUS HDC is not necessary for basic operation. Over 150 Sweetened & Guided Tuning Presets are immediately 'out of the box'** 

**A )** For normal operation, the StroboPLUS HDC can be used out of the box; no special adjustment is needed. Simply activate the StroboPLUS HDC by holding the Power Button  $\mathbf \Phi$  for 1 second until the LCD screen becomes illuminated. Conversely, hold the Power Button  $\Phi$  for one second to power off.

Connect an instrument or microphone to the  $\frac{1}{4}$ " Input Jack  $\bigcirc$  on the right side of your StroboPLUS HDC or use the built-in microphone  $\Phi$ to tune. The  $\frac{1}{4}$ " Through Jack  $\bigcirc$  on the left side can be used to connect the tuner to the input of an amplifier or other suitable audio equipment. To listen to the tone generator or metronome, use the volume<br>wheel **...။**l on the right side of the StroboPLUS HDC to control the level of audio heard through either the on-board speaker  $\blacklozenge$  or the 3.5mm headphone out.  $\Omega$ 

**NOTE: The on-board speaker**  $\blacklozenge$  **and headphone out**  $\cap$  **cannot be used to monitor the input signal. Also, the built-in microphone**  $\bullet$  **is disabled when a ¼" plug is inserted into the Input Jack ● .** 

#### **Ist dies Ihr erster Strobo-Tuner?**

Wenn Ihnen Stroboskop-Stimmgeräte neu sind, werden Sie feststellen, dass sie deutlich empfindlicher und präziser arbeiten als herkömmliche Stimmgeräte. Es ist in Ordnung, wenn die Stroboskopanzeige nicht<br>vollkommen stillsteht. Aufgrund der Rückmeldung in Echtzeit sind bei Stroboskop-Stimmgeräten leichte<br>Schwankungen möglich. **petersontuners.com/whyPeterson**

#### **Metronom**  $\hat{\mathbf{A}}$

**B )** Your StroboPLUS HDC can function as a Strobe Tuner, Tone Generator, Metronome & Timer. Pressing the Mode Button <sup>3</sup> repeatedly

will cycle through the Strobe Tuner  $\P$  , Metronome  $\spadesuit$  , Timer  $\oslash$  and General Settings  $\bm{\ddot{Q}}$  screens. However, if the Mode Button  $\bm{\odot}$  is NOT pressed again within

2 seconds, the very next press of the Mode Button will revert to the Strobe Tuner screen as it is the primary function of the StroboPLUS HDC. The name of the mode will briefly scroll across the top-right of your display. The Tone Generator Mode can only be accessed by pressing the Play/Pause Button  $\bigcirc$  II when the Strobe Tuner Screen is active.

**C** ) On any screen, parameters can be easily adjusted by using a combination of the Parameter Button **6** Value Wheel  $\bm\Theta$  . Simply press the Parameter Button  $\bm\Theta$ ∭ until the desired parameter flashes and then turn the Value Wheel  $\bf G$  to reach the value you'd like. When done editing a parameter, you can either click IN on the Value Wheel  $\bf G$  or let the blinking parameter time out. This process is the same for the Strobe Tuner, Metronome, Timer and General Settings screens.

### **Strobe Tuner** Y

#### *Siehe "Erste Schritte/Grundsätzliche Bedienung", Abschnitt C.*

parameters at: **petersontuners.com/products/stroboplushdc/tuner 思议** 

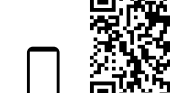

All adjustable parameters will save to the active Sweetener or Guided Tuning Preset. In Strobe Tuner Mode, pressing the Play/Pause Button @ toggles the Tone Generator ON/OFF, allowing you to hear  $\bullet$  the result of the current parameters. Metronom-Bildschirms, einschließlich der higkeiten, sowie das Vibe-Clip-Zubehör unter:

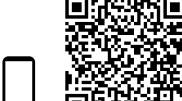

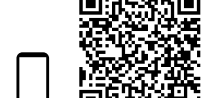

en.

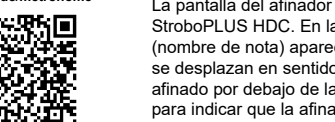

#### **StroboPLUS HDC™ Schnellstart-Bedienungsanleitung v1.1 DE**

Herzlichen Glückwunsch zum Kauf Ihres Peterson StroboPLUS HDC™.

- 
- Kostenloses Firmware-Update mit den neuesten Verbesserungen. Erstellen, Speichern und Installieren benutzerdefinierter Sweetened und Guided Tuning Presets und gemeinsame Nutzung
- mit anderen Peterson-Benutzern. • Weitere proprietäre Peterson-Voreinstellungen für Sweetened und Guided Tuning Presets
- Erstellen, Speichern und Installieren benutzerdefinierter Metronom-Voreinstellungen und Tempo-Maps
- Neuordnung, Minimierung oder Erweiterung der Preset-Liste Ihres On-Board-Tuners oder -Metronoms Verschiedene Display-Einstellungen anpassen

HINWEIS: Die Registrierung Ihres StroboPLUS HDC ist für den einfachen Betrieb nicht erforderlich. Uber 150 "Sweetened & Guided<br>Tuning Presets" sind bereits vorinstalliert/mitgeliefert.

Die vollständige Bedienungsanleitung sowie hilfreiche Video-Bedienungsanleitungen finden Sie auch auf der Peterson Website der Strobe-Tuner unter **petersontuners.com/products/StroboPlusHDC**

# **Erste Schritte/Grundsätzliche Bedienung**

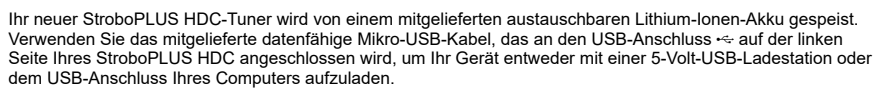

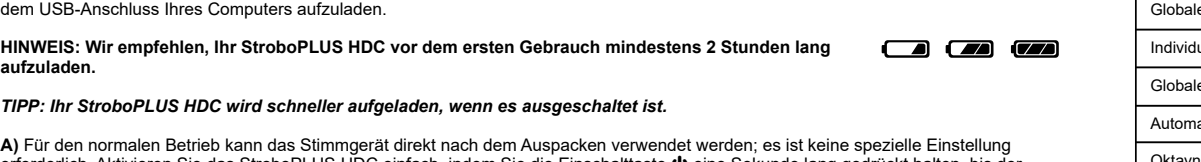

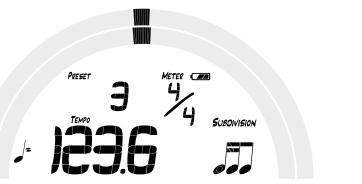

**aufzuladen.** 

*TIPP: Ihr StroboPLUS HDC wird schneller aufgeladen, wenn es ausgeschaltet ist.*

**A)** Für den normalen Betrieb kann das Stimmgerät direkt nach dem Auspacken verwendet werden; es ist keine spezielle Einstellung<br>erforderlich. Aktivieren Sie das StroboPLUS HDC einfach, indem Sie die Einschalttaste **(b** ei

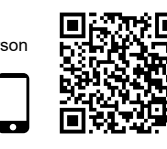

# Automatische

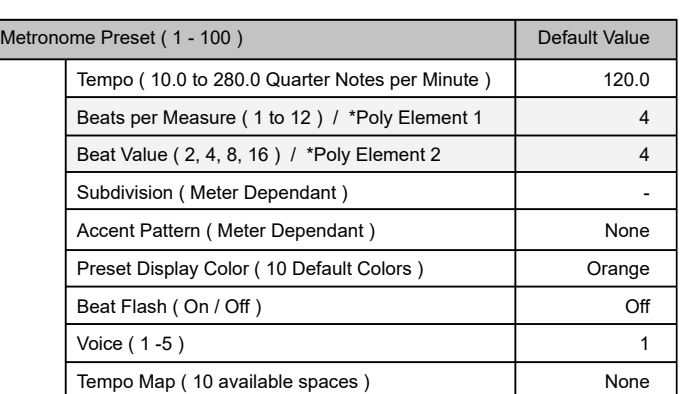

FLA<sup>T</sup>

 $\blacksquare$ 

Schließen Sie ein Instrument oder Mikrofon an die ¼"-Eingangsbuchse Ø an der rechten Seite Ihres StroboPLUS HDC an, oder verwenden<br>Sie das integrierte Mikrofon ♥ zum Stimmen. Die ¼"-Durchgangsbuchse Ø auf der linken Seite  $\frac{1}{2}$  oder den integrierten Lautsprecher  $\clubsuit$  oder den 3,5-mm-Kopfhörerausgang zu hören ist.  $\bigcap$ 

# HINWEIS: Der integrierte Lautsprecher ♦) und der Kopfhörerausgang (͡) können nicht zum Abhören des Eingangssignals verwendet<br>werden. Außerdem wird das eingebaute Mikrofon ♥ deaktiviert, wenn ein ¼"-Stecker in die Eingangs

<sup>S</sup>HAR<sup>P</sup>

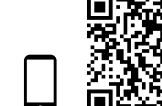

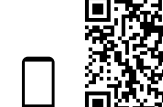

回述项

微微

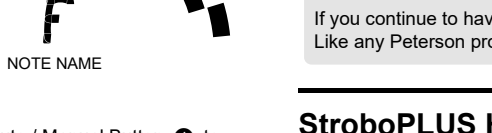

These adjustable parameters include:

When the Peterson Vibe-Clip Accessory is connected to the Vibe Out Jack  $\bigcirc$ , your StroboPLUS HDC becomes a tactile metronome allowing you to feel rather than hear the beat.

Go beyond the basics and explore all of the Metronome screen's adjustable parameters including Polyrhythmic & Tempo Map capabilities and the Vibe-Clip Accessory at:

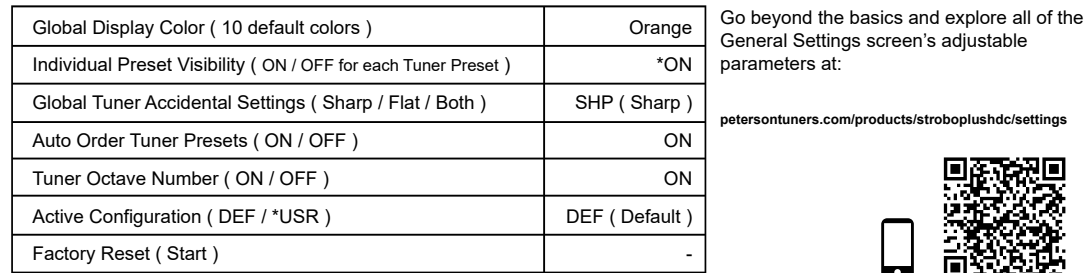

**petersontuners.com/products/stroboplushdc/metronome**

**Strobe Tuner** <sup>V</sup>

The built-in timer feature has only 1 parameter that can be set to count UP from 0 for timing the duration of either a practice session or a live set, or can be set to count DOWN from a specific time to alert you when a given duration of time has expired.

#### **General Settings** G

The settings screen can be used to view or adjust various global parameters of your StroboPLUS HDC. These include:

*\* Some tuner factory presets may be switched to OFF by default.*

## **Warranty**

We warrant this product to be free of defects in materials or workmanship for a period of 2 years after delivery to the original

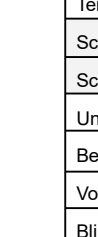

Tempo-Karte (10 verfügbare Plätze) | Keine Einige Parameter, wie z. B. voreingestellte Anzeigefarbe, Blinken auf Schlag & Voice werden ausgeblendet, es sei denn, sie werden mit der <sup>9</sup>arametertaste eingeschalte

**Timer**  $\odot$ 

Setzen Sie Ihren Timer-Wert auf eine bestimmte Zeitspanne und drücken Sie die Wiedergabe-/Pausetaste @▶II, um mit dem Countdown<br>zu beginnen. Ein Fortschrittsbalken zeigt den relativen Anteil der verstrichenen Zeit im Verg

Lassen Sie den Timer auf 0:00 stehen und drücken Sie dann die Wiedergabe-/Pausetaste ❻▶ll; der Countdown beginnt ab 0:00 AUF wärts<br>zu zählen und zeigt Ihnen die aktuell verstrichene Zeit bei jedem erneuten Aufrufen des Ti Wiedergabe/Pause ❶▶II, um den Zähler zu stoppen und neu zu starten. Sie können die Zeit einfach auf 0:00 zurückstellen, indem Sie IN auf<br>dem Value-Rad ❺ drücken und halten.

purchaser. Our obligation under this warranty is limited to the replacement or repair of any part or parts which prove upon our examination to be defective. This warranty does not apply to damage resulting from transportation, misuse, abuse, or alteration. The complete unit must be returned to our factory, transportation charges prepaid. In order to speed the return of the unit to you, it is recommended that for all repairs, other than those required as a result of shipping damage, you deal directly with our factory. In case of damage in shipment, a claim should be filed with the carrier. Be sure to include a brief description of the difficulty you are experiencing and your return address. The above warranty is contingent upon registration within 10 days of the date of receipt of the product by the original purchaser. The warranty conveys specific legal rights to the purchaser, other rights vary from state to state and internationally.

If you experience ANY problems, please do NOT return the product to the seller. First, check out the StroboPLUS HDC FAQ at: **https://www.petersontuners.com/support/stroboplushdc**  If you continue to have issues, please open a support ticket or call us at 708-388-3311. Like any Peterson product, your satisfaction is guaranteed.

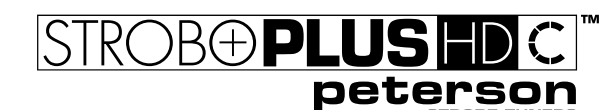

# **StroboPLUS HDC™ Quick-Start Instruction Manual v1.1 EN**

Congratulations on your purchase of the Peterson StroboPLUS HDC™.

Please scan the label on the back of your StroboPLUS HDC to register your warranty. Registering within 72 hours of receiving your product will extend your warranty by 90 days. Upon registering, you may also be offered exclusive discounts on accessories for your product.

nstalling and registering your product with Peterson Connect™ allows you to

- Update firmware with all of the latest enhancements for free.
- Create, store and install custom Sweetened & Guided Tuning Presets and share them with other Peterson users.
- Unlock more Peterson proprietary Sweetened & Guided Tuning Presets • Create, store and install custom metronome presets & tempo maps
- Re-order, minimize or expand your on-board Tuner or Metronome Presets list
- Adjust various display settings

You can also find the full instruction manual as well as helpful video instruction manuals on the Peterson Strobe Tuners website at **petersontuners.com/products/StroboPlusHDC**

#### **Getting Started / Basic Use**

Your new StroboPLUS HDC tuner is powered by an included replaceable lithium-ion battery. Use the provided data-capable micro USB cable connected to the USB port  $\sim$  on the left side of your StroboPLUS HDC to charge your device with either a 5-Volt USB charging block or your computer's USB port.

**NOTE:** We recommend charging your StroboPLUS HDC for at least 2 hours before initial use.  $\Box$ 

*TIP: Your StroboPLUS HDC will charge more quickly when powered off.*

The Strobe Tuner Screen is the first screen you'll see when turning ON the StroboPLUS HDC. On the Strobe Tuner screen, the note being tuned ( Note Name ) appears in the center part of the screen. The strobe bands scroll counter-clockwise ( left ) if your instrument is flat of the displayed note and clockwise ( right ) to indicate sharp of the displayed note. When the image is stabilized your instrument is in tune to 0.1 cent accuracy (1/10th of one cent) of the displayed note.

All adjustable parameters are hidden from the screen unless set to a non-default value.

The adjustable partameters of Strobe Tuner Mode include:

# Strobe Tuner Parameter Default Value Sweetener or Guided Tuning Preset **EQU** ( Equal ) Transposition  $( -6 \text{ to } +5 )$  0 Pitch Notation ( Note Name or String Number if available ) Note Name Concert A Reference ( 390.0 Hz to 490.0 Hz ) 440.0 ( Hz ) Preset Display Color ( 10 Default Colors ) [ Crange Cent Offset ( -50.0 to +50.0 ) 0.0

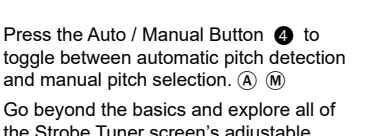

the Strobe Tuner screen's adjustable

#### **Strobe Newbie?**

If you are new to strobe tuners, you will notice that they are much more sensitive and accurate than your previous tuners. It's OK if the strobe image doesn't completely stop. It may shift slightly due to the 'real-time' feedback of a strobe tuner. For stringed instruments, it helps to use your finger or thumb to gently pluck the string instead of a plectrum. For more information on Strobe Tuning and why it's the best way to tune your instrument, we invite you to visit **petersontuners.com/whyPeterson**

#### **Metronome** A

The metronome screen is the second screen accessible when navigating through the StroboPLUS HDC modes by pressing the Mode Button. The Tempo is located in the center of the display. Keep in mind that the StroboPLUS HDC calculates and displays tempo in Quarter Notes per Minute rather than Beats per Minute. This allows the meter to be changed while keeping the quarter note constant. The tempo can be set by either 'tapping' IN on the Value Wheel  $\bigcirc$  or adjusting the tempo parameter in the same way that all parameters are adjusted *See 'Getting Started / Basic Use' Section C.* 

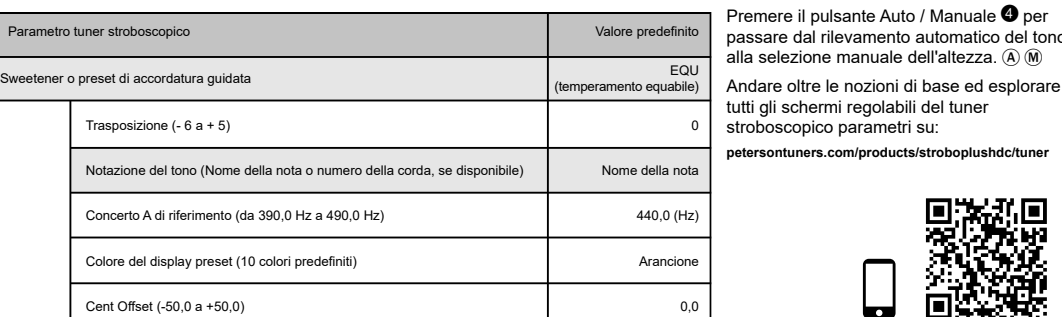

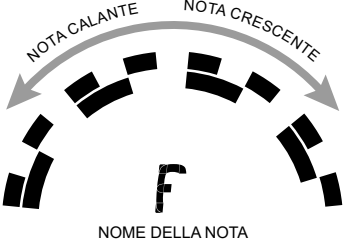

I parametri regolabili della modalità Strobe Tuner includono:

La schermata del metronomo è la seconda schermata accessibile quando si naviga attraverso<br>le modalità StroboPLUS HDC premendo il pulsante Mode. Il tempo si trova al centro del display.<br>Tieni presente che lo StroboPLUS HDC piuttosto che in tempi di battuta al minuto. Questo permette di cambiare il misuratore mantenendo costante la semiminima. Il tempo può essere impostato sia "premendo" IN sulla ruota dei valori 5 oppure regolando il parametro tempo nello stesso modo in cui vengono regolati tutti gli altrii

stroboscopico parametri su: **petersontuners.com/products/stroboplushdc/tuner**

assare dal rilevamento automat

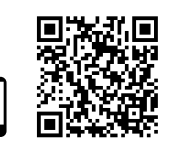

■※項<br>※※※

.<br>Tutti i parametri regolabili verranno salvati nel preset Sweetener attivo o di accordatura guidata. In modalità Strobe Tuner, premendo il ta Play/Pausa @ si attiva/disattiva il generatore di toni, consentendo di ascoltare  $\spadesuit$  il risultato dei parametri correnti.

#### **Sei un newbie del tuner stroboscopico?**

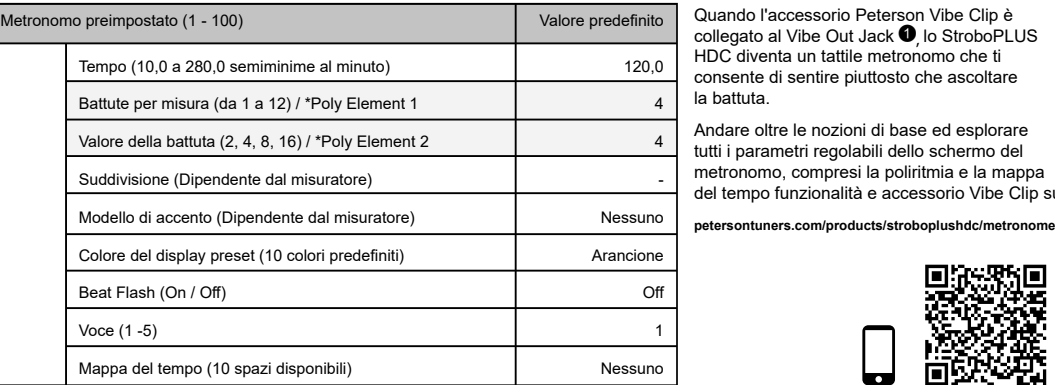

Se non hai mai utilizzato dei tuner stroboscopici, noterai quanto sono molto più sensibili e accurati rispetto a quelli tradizionali. E normale che l'immagine stroboscopica non rimanga completamente ferma. Può<br>continuare a muoversi leggermente poiché il tuner stroboscopico dà il feedback in "tempo reale". Nel caso<br>degli strumenti a il tuo strumento, ti invitiamo a visitare **petersontuners.com/whyPeterson**

Impostare il timer a un determinato intervallo di tempo e premere il tasto Play/Pausa @>Il per iniziare il conto alla rovescia. Una barra di avanzamento mostrerà la quantità relativa di tempo trascorso rispetto al totale. Utilizzare il tasto Pla∨Pausa ❻ ▶ll per fermare e avviare il timer. Se si lavora su un'altra schermata allo scadere del tempo, lo StroboPLUS HDC tornerà alla schermata del timer e mostrerà 0:00.

*I*mpostando il timer a 0:00 e poi premendo il tasto Play/Pausa ❹ ▶ll inizierà a contare A PARTIRE da 0:00 e mostrerà il<br>tempo trascorso corrente ogni volta che si rivede la schermata del timer. Utilizzare il tasto Play/P

**NOTA: Alla schermata del timer si può accedere premendo due volte il pulsante Mode** 3 **quando si parte dalla schermata Tuner.**  Quando si parte da qualsiasi altra schermata, pot

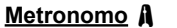

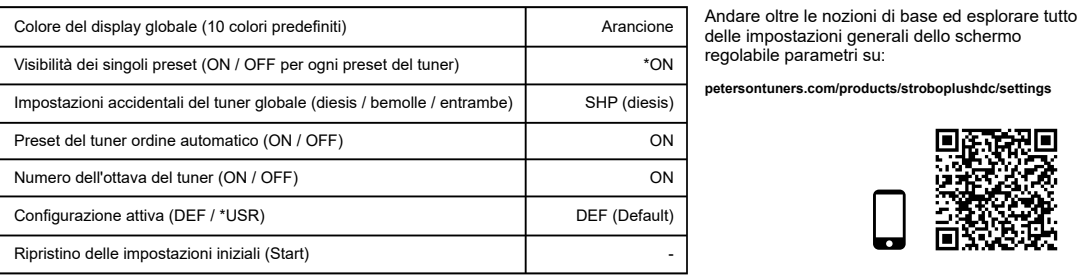

#### *Vedere la sezione C "Per iniziare / Uso di base"*

A differenza della schermata Strobe Tuner, la maggior parte dei parametri regolabili della schermata del metronomo StroboPLUS HDC<br>vengono mostrati anche se impostati su valori predefiniti. Questi parametri regolabili inclu

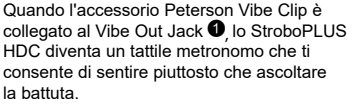

 $\frac{1}{2}$ 

 $\overline{\mathbf{a}}$ 

1236

La suddetta garanzia è subordinata alla registrazione entro 10 giorni dalla data di ricevimento del prodotto da parte dell'acquirente originale.<br>La garanzia conferisce all'acquirente diritti specifici di natura giuridica, internazionale.

Se si verifica QUALSIASI problema, si p<u>rega di NON restituire il prodotto al venditore.</u><br>Per prima cosa, dare un'occhiata alle FAQ di StroboPLUS HDC su:<br>**https://www.petersontuners.com/support/stroboplushdc** 

Andare oltre le nozioni di base ed esplorare tutti i parametri regolabili dello schermo del metronomo, compresi la poliritmia e la mappa del tempo funzionalità e accessorio Vibe Clip su:

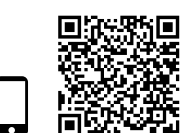

Alcuni parametri, come il Colore del display, Beat Flash & Voice saranno nascosti a meno che non siano attivi tramite il pulsante Parametro. **Timer**  $\oslash$ 

La funzione timer integrato ha solo 1 parametro che può essere impostato per contare DA 0 per cronometrare la durata di una prova una sessione o un live set, oppure può essere impostato per fare il conto ALLA ROVESCIA da un tempo specifico per avvisarti quando un determinato periodo di tempo è scaduto.

 • Creare, memorizzare e installare preset metronomo personalizzati e mappe del tempo • Ordinare, ridurre o espandere il tuner integrato o l'elenco dei preset del metron

Il nuovo tuner StroboPLUS HDC è alimentato da una batteria agli ioni di litio sostituibile inclusa. Per ricaricare il dispositivo con un blocco di ricarica USB da 5 Volt o con la porta USB del computer, utilizzare il cavo micro USB predisposto per la trasmissione dei dati fornito<br>in dotazione, collegato alla porta USB ⊷ sul lato sinistro dello StroboPLUS HDC.

**A)** Per il normale funzionamento, lo StroboPLUS HDC può essere subito utilizzato; non è necessaria alcuna regolazione particolare. È sufficiente attivare lo StroboPLUS HDC tenendo premuto il tasto Power **∪** per 1 secondo fino a quando lo schermo LCD si illumina.<br>Al contrario, per spegnerlo tenere premuto il tasto Power **⊍** per un secondo.

**NOTA: L'altoparlante incorporato ♦** e l'uscita cuffie  $\widehat{H}$  non possono essere utilizzati per monitorare il segnale d'ingresso. **Inoltre, il microfono incorporato**  $\bullet$  è disabilitato quando uno spinotto da ¼" è inserito nel jack di ingresso  $\bullet$ .

**B)** Lo StroboPLUS HDC può funzionare come un tuner stroboscopico, generatore di toni, metronomo e timer. Premendo ripetutamente il<br>pulsante Mode ❸ si alterneranno le schermate Strobe Tuner Ý, Metronomo *A*, Timer ⑦ e Imp Mode 3 NON viene premuto di nuovo entro 2 secondi, premendo successivamente il pulsante Mode tornerà la schermata Strobe Tuner, in quanto è la funzione primaria dell'HDC StroboPLUS. Il nome della modalità scorrerà rapidamente in alto a destra sul display. La modalità<br>generatore di tono è accessibile solo premendo il pulsante Play/Pausa ❻▶II quando l

#### **Impostazioni generali** G

La schermata delle impostazioni può essere utilizzata per visualizzare o regolare vari parametri globali dello StroboPLUS HDC. Questi includono:

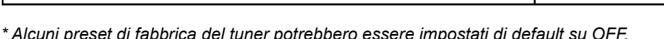

NOTA: Alla schermata Impostazioni si può accedere premendo velocemente tre volte il pulsante Mode ❸ quando si <u>parte</u> dalla<br>schermata Tuner. Quando si <u>parte</u> da qualsiasi altra schermata, potrebbe essere necessario sping

**C)** Su qualsiasi schermata, i parametri possono essere facilmente regolati utilizzando una combinazione del tasto Parametro **6**P ll e la ruota dei valori ❺. Premere semplicemente il tasto Parametro ❻∦ fino a quando il parametro desiderato non lampeggia e poi ruotare il valore<br>Ruota ❺ per raggiungere il valore desiderato. Una volta terminata la modifica di o lasciare che il parametro lampeggiante si spenga. Questo processo è lo stesso per le schermate Strobe Tuner, Metronomo, Timer

#### **Strobe Tuner** Y

## **Garanzia**

 Garantiamo che questo prodotto è privo di difetti di materiali o di lavorazione per un periodo di 2 anni dalla consegna all'acquirente originale. Ai sensi della presente garanzia, la nostra responsabilità è limitata alla sostituzione o alla riparazione di una o più componenti che risultino<br>difettose a seguito della nostra verifica. Questa garanzia non si applica ai modifica.

L'unità deve essere restituita per intero al nostro stabilimento e le spese di trasporto sono prepagate dall'acquirente. Per accelerare i tempi di restituzione dell'unità, si suggerisce all'utente di rivolgersi direttamente al nostro stabilimento per tutte le riparazioni necessarie diverse da<br>quelle per danni da trasporto. In caso di danni durante la spedizione, è una breve descrizione dei problemi riscontrati e l'indirizzo a cui rispedire il prodotto.

Se si continuano ad avere problemi, si è pregati di aprire una richiesta di assistenza o di chiamarci al 708-388-3311. Come ogni prodotto Peterson, la soddisfazione è garantita.

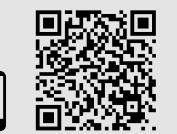

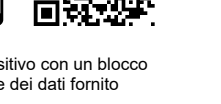

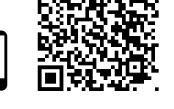

同源公庫

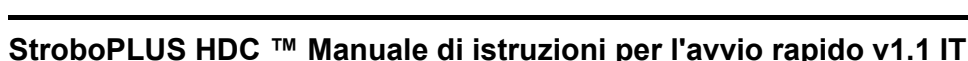

Grazie per aver scelto Peterson StroboPLUS HDC™.

Si prega di scansionare l'etichetta sul retro dello StroboPLUS HDC per registrare la garanzia. La registrazione entro 72 ore dal ricevimento del prodotto prolungherà la garanzia di 90 giorni. Al momento della registrazione, è possibile che vengano offerti anche sconti esclusivi sugli accessori per il prodotto.

L'installazione e la registrazione del prodotto con Peterson Connect™ permette di:

• Aggiornare gratuitamente il firmware con tutti gli ultimi miglioramenti.

Si le problème persiste, veuillez envoyer une demande d'assistance ou nous appeler au 708-388-3311. nme pour tout autre produit Peterson, votre satisfaction est garantie

• Creare, memorizzare e installare preset personalizzati Sweetened e di accordatura guidata e condividerli con altri utenti Peterson. • Sbloccare altri preset di proprietà Peterson Sweetened e di accordatura guidata

REMARQUE : Nous vous recommandons de charger votre StroboPLUS HDC pendant au moins 2 heures **1996 avant de l'utiliser pour la première fois.** 

**A)** Pour un fonctionnement normal, le StroboPLUS HDC peut être utilisé tel quel. Aucun réglage spécifique n'est nécessaire. Il suffit d'activer le StroboPLUS HDC en appuyant sur le bouton d'alimentation **ὑ** pendant une seconde jusqu'à ce que l'écran LCD s'allume.<br>Pour l'éteindre, appuyez sur le bouton d'alimentation **ὑ** pendant une seconde.

Connectez un instrument ou un microphone à l'entrée Jack 6,35 mm d'entrée ● située sur<br>le côté droit de votre StroboPLUS HDC, ou utilisez le microphone intégré ♥ pour<br>accorder. L'entrée Jack 6,35 mm THRU ● située sur le c le volume du haut-parleur intégré  $\clubsuit$  ou de la sortie casque (Jack 3,5 mm).  $\bigcap$ 

# REMARQUE : Le haut-parleur intégré ♦) et la sortie casque ( ) ne peuvent<br>pas être utilisés pour surveiller le signal d'entrée. De plus, le microphone<br>intégré ♥ est désactivé lorsqu'une fiche Jack 6,35 mm est insérée dans **l'entrée Jack @.**

**B)** Votre StroboPLUS HDC peut fonctionner comme un accordeur stroboscopique,<br>un générateur de sons, un métronome et un minuteur. Si vous appuyez à plusieurs<br>reprises sur le bouton Mode, les écrans  $\bigcirc$  Strobe Tuner (Acc son) n'est accessible qu'en appuyant sur le bouton Lecture/Pause <sup>6</sup> PII lorsque l'écran

• Regolare le varie impostazioni del display

#### **NOTA: La registrazione di StroboPLUS HDC non è necessaria per il funzionamento di base. Oltre 150 preset Sweetened e di accordatura guidata sono subito disponibili e "pronti all'uso".**

Inoltre, è possibile trovare il manuale di istruzioni completo, nonché utili manuali di istruzione video sulla Peterson Sito web di Strobe Tuners su **petersontuners.com/prodotti/StroboPlusHDC**

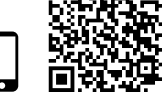

 $\Box$  $\Box$ 

**Guida rapida / Utilizzo di base**

**NOTA: Si consiglia di caricare lo StroboPLUS HDC per almeno 2 ore prima dell'uso iniziale.**

**S***UGGERIMENTO: Lo StroboPLUS HDC si ricaricherà più rapidamente quando sarà spento.*

**C)** Sur n'importe quel écran, les paramètres peuvent être facilement ajustés en combinant le<br>bouton Paramètre**s ®**∬∦ et le sélecteur rotatif de valeur **ூ**. Il suffit d'appuyer sur le bouton Paramètre **®**∦j jusqu'à ce que également aux écrans Strobe Tuner (Accordeur stroboscopique), Metronome, Timer (Minuteur) et General Settings (Paramètres généraux).

L'écran Strobe Tuner (Accordeur stroboscopique) est le premier que vous verrez lorsque<br>vous allumerez le StroboPLUS HDC, Sur l'écran du Strobe Tuner, la note en cours vous allumerez le StroboPLUS HDC. Sur l'écran du Strobe Tuner, la note en cours<br>d'accord ( Note Name / Nom de la note) s'affiche dans la partie centrale de l'écran.<br>Les bandes stroboscopiques défilent dans le sens inverse rapport à la note affichée. Lorsque l'image est stable, votre instrument est accordé à la note affichée avec une précision de 0,1 % (1/10è de cent, soit 1/1000è de demi-ton).

> Appuyez sur le bouton Auto / Manual <sup>4</sup> pour basculer entre la détection automatique de la hauteur et la sélection manuelle de la hauteur. A M

Allez au-delà des paramètres de base et explorez tous les paramètres réglables de l'écran Strobe Tuner (Accordeur stroboscopique) en accédant à la page suivante :

Tous les paramètres réglables seront sauvegardés dans le Sweetener actif ou le préréglage de l'accordage guidé. En mode Accordeur stroboscopique, en appuyant sur le bouton @ lecture/pause, le générateur de sons est activé ou désactivé pour que vous puissiez entendre ♦ le rendu des paramètres actuels.

Si vous ne connaissez pas les accordeurs stroboscopiques, vous remarquerez qu'ils sont beaucoup plus<br>sensibles et précis que vos accordeurs précédents. Il n'y a pas de souci à se faire si l'image stroboscopique<br>ne s'arrête Ы **petersontuners.com/whyPeterson** 

> StroboPLUS HDC devient un métronome tactile vous permettant de ressentir le rythme plutôt vous pormonent :<br>que de l'entendre. Allez au-delà des bases et explorez tous les

> > e Impostazioni generali.

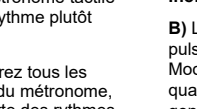

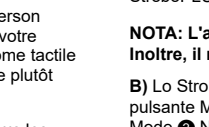

Réglez la valeur de la minuterie sur une durée spécifique et appuyez sur la touche Marche/Arrêt @ >Il pour commencer le décompte. Une barre de progression affichera le temps écoulé par rapport au temps total. Utilisez la touche Marche/Arrêt @ >Il pour arrêter et démarrer la minuterie. Si vous travaillez sur un autre écran à la fin du temps imparti, votre StroboPLUS HDC repasse à l'écran de la minuterie et affiche « 0:00 ».

Si vous réglez la minuterie à « 0:00 » et que vous appuyez sur la touche Marche/Arrêt ● II le décompte va démarrer à partir de « 0:00 »<br>Et vous verrez le le temps actuellement écoulé lorsque vous consulterez l'écran Timer et vous verrez le le temps actuellement écoulé lorsque vous consulterez l'écran Timer (Minuterie). Utilisez la touche Marche/Arrêt ❻ pour<br>mettre en pause et pour redémarrer le compteur. Pour remettre le compteur à « 0:00

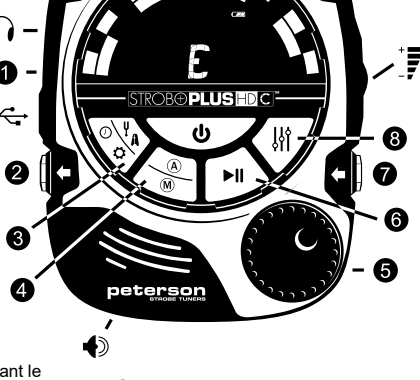

**L**a schermata Strobe Tuner è la prima schermata che si vede all'accensione dello StroboPLUS HDC. Nella schermata Strobe Tuner, la nota in fase di sintonizzazione (Nome della nota) appare nella parte centrale dello sche Le bande stroboscopiche scorrono in senso antiorario (verso sinistra) se la nota visualizzata dello strumento è un bemolle o in senso orario (verso destra) se la nota visualizzata dello strumento è un diesis. Quando l'immagine si stabilizza, lo strumento è in sintonia con precisione 0,1 cent (1/10 di cent) della nota visualizzata.

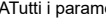

 $\overline{a}$ **G** BOMON 123.6  $\sqrt{2}$ 

egare uno strumento o un microfono al jack di ingresso da ¼" ❷ sul lato destro dello StroboPLUS HDC o utilizzare il microfono incorporato m per sintonizzarsi. Il connettore jack da ¼" 2 sul lato sinistro può essere utilizzato per collegare il tuner all'ingresso di un amplificatore o di altre apparecchiature audio adatte. Per ascoltare il generatore di toni o il metronomo, utilizzare la rotella del volume **...il** sul lato destro dello<br>StroboPLUS HDC per controllare il livello dell'audio ascoltato attrave

- Mises à jour gratuite du firmware afin de bénéficier des dernières améliorations.
- 
- Créer, sauvegarder et installer des préréglages personnalisés d'accordage Sweetened et guidés,<br>et les partager avec d'autres utilisateurs de Peterson.<br>• Bénéficier d'autres préréglages d'accordage Sweetened et guidés pro
- 

ATutti i parametri regolabili sono nascosti dallo schermo a meno che non siano impostati su un valore non predefinito.

Le manuel d'instructions complet ainsi que des manuels d'instructions vidéo utiles sont également dis sur le site de Peterson. Pour plus d'information sur les accordeurs stroboscopiques, rendez-vous à l'adresse **petersontuners.com/produits/StroboPlusHDC**

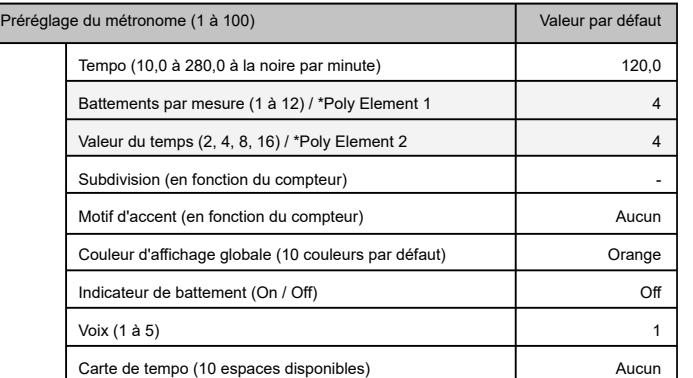

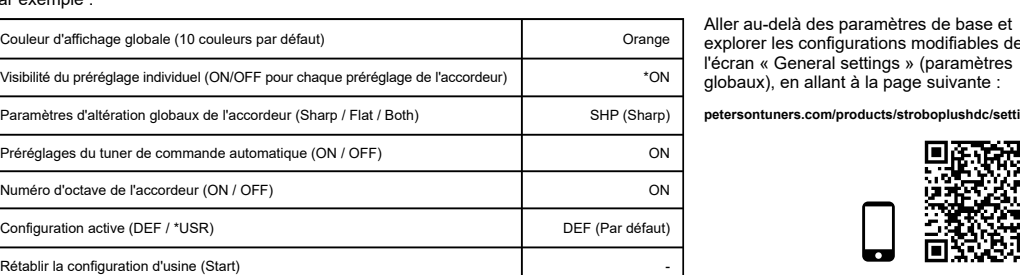

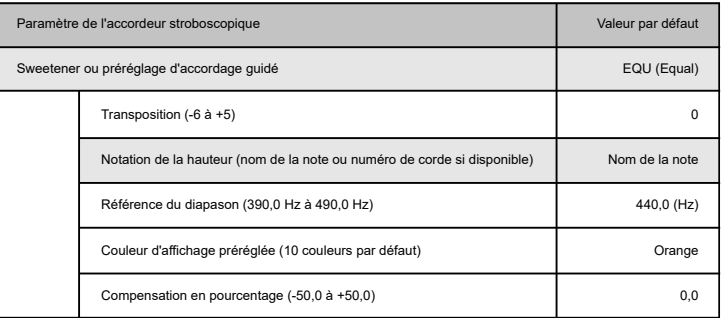

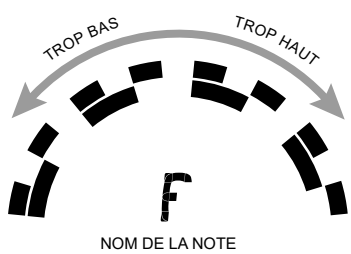

#### **Paramètres généraux** G

méro d'octa Configuration a

L'écran Settings (paramètres) peut être utilisé pour afficher ou modifier divers paramètres globaux de votre StroboPLUS HDC. Vous pouvez

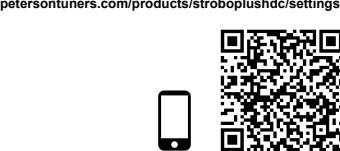

*\* Certains préréglages d'usine de l'accordeur peuvent être désactivés par défaut.*

REMARQUE : Vous pouvez accéder à l'écran Settings (Paramètres) en appuyant rapidement trois fois sur le bouton Mode ❸ en<br><u>partant</u> de l'écran Tuner (Accordeur). Si vous <u>partez</u> de n'importe quel autre écran, il sera peut **purs fois supplémentaires sur le bouton Mode.** 

**N**ous garantissons sur une période de 2 ans, à compter de la date de livraison à l'acheteur d'origine, que ce produit est exempt<br>de défauts matériels ou de fabrication. Notre obligation, dans le cadre de cette garantie, s réparation de toute(s) pièce(s) qui, après nos examens, se révèle(nt) défectueuse(s). Cette garantie ne s'applique pas aux nages résultant du transport, d'une mauvaise utilisation, d'un usage abusif ou d'une modificatio

L'unité complète doit être renvoyée à notre usine, frais de transport prépayés. Afin d'accélérer le retour de l'appareil, il est<br>recommandé de contacter directement notre usine pour toutes les réparations autres que celles

La garantie ci-dessus est conditionnelle à l'enregistrement dans les 10 jours suivant la date de réception du produit par<br>l'acheteur d'origine. La garantie confère à l'acheteur des droits légaux spécifiques, les autres dro

Quel que soit le problème que vous rencontrez, <u>veuillez ne pas retourner le produit au vendeur</u>.<br>Consultez d'abord la FAQ concernant le StroboPLUS HDC à l'adresse suivante :<br><mark>https://www.petersontuners.com/support/strobop</mark>

Configure el valor del temporizador a una cantidad específica de tiempo y pulse el botón de reproducción/pausa ⋒)I para empezar la<br>cuenta atrás. Una barra de progreso mostrará la cantidad relativa de tiempo transcurrido e reproducción/pausa MI para detener e iniciar el temporizador. Si está trabajando en otra pantalla cuando el tiempo se agote, el StroboPLUS HDC volverá a la pantalla de temporizador y mostrará 0:00.

Si ajusta el temporizador a 0:00 y luego presiona el botón de reproducción/pausa ❺▶II comenzará a contar HACIA DDELANTE desde 0:00<br>y mostrará el tiempo transcurrido cada vez que se vuelva a visitar la pantalla del tempo

NOTA: Se puede acceder a la pantalla de temporizador con dos pulsaciones rápidas del botón de modo ❸ cuando <u>se inicia</u> desde la<br>pantalla de afinador. Cuando <u>se inicia</u> desde cualquier otra pantalla, pueden ser necesar

**Garantie**

par exemple

**NOTA: Se puede acceder a la pantalla de ajustes mediante tres pulsaciones rápidas del botón de modo** 3 **cuando se inicia desde la**  pantalla de afinador. Cuando <u>se inicia </u>desde cualquier otra pantalla, pueden ser necesarias pulsaciones adiciona

Si experimenta algún problema, <u>NO devuelva el producto al vendedor.</u><br>Primero, revise las preguntas frecuentes sobre el StroboPLUS HDC en: **https://www.petersontuners.com/support/stroboplushdc** 

面斑双浮

### *ASTUCE : Votre StroboPLUS HDC se charge plus rapidement lorsqu'il est éteint.*

Strobe Tuner (Accordeur stroboscopique) est actif.

#### **Accordeur stroboscopique** T

Tous les paramètres réglables ne s'affichent à l'écran que s'ils sont réglés sur une valeur autre que celle par défaut.

Les paramètres réglables du mode Strobe Tuner comprennent :

**petersontuners.com/products/stroboplushdc/tuner**

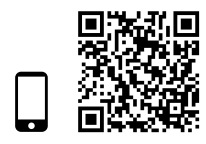

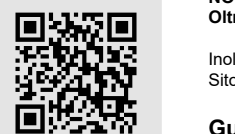

#### **Vous découvrez les accordeurs stroboscopiques ?**

#### **Métronome** Q

L'écran Métronome est le deuxième écran accessible lorsque l'on navigue dans les modes du<br>StroboPLUS HDC en appuyant sur le bouton Mode. Le Tempo est situé au centre de l'écran.<br>N'oubliez pas que le StroboPLUS HDC calcule Minute plutôt qu'en BPM. Cette approche permet de changer le compteur tout en gardant noire constante. Le tempo peut être réglé en appuyant sur le sélecteur rotatif de valeur ❺<br>ou en ajustant le paramètre de tempo de la même manière que tous les autres paramètres.

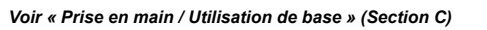

Contrairement à l'écran Strobe Tuner (Accordeur stroboscopique), la plupart des paramètres réglables de l'écran du métronome StroboPLUS HDC sont affichés même s'ils sont réglés sur des valeurs par défaut. Ces paramètres réglables comprennent :

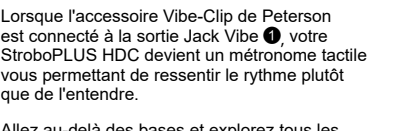

**petersontuners.com/products/stroboplushdc/metronome**

paramètres réglables de l'écran du métronome,<br>y compris la fonctionnalité de carte des rythmes<br>et des temps et l'accessoire Vibe-Clip à :

REMARQUE : Vous pouvez accéder à l'écran Timer (Minuteur) en appuyant rapidement deux fois sur le bouton Mode ❸ en <u>partant</u><br>de l'écran Tuner (Accordeur). Si vous <u>partez</u> de n'importe quel autre écran, il sera peut-être

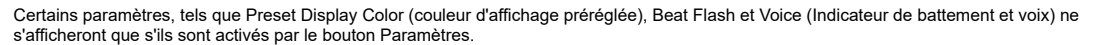

#### **Minuteur**  $\oslash$

La fonction de minutage intégrée ne comporte qu'un seul paramètre pouvant être réglé pour chronométrer à partir de 0 la durée d'une session de répétition ou d'une performance en direct, ou peut être réglé pour compter à partir d'une heure précise afin de vous avertir lorsqu'une durée donnée est écoulée.

## **Manuel de prise en main rapide du StroboPLUS HDC™ v1.1 FR**

Nous vous remercions d'avoir acheté le StroboPLUS HDC™ de Peterson.

Veuillez scanner l'étiquette au dos de votre StroboPLUS HDC pour enregistrer votre garantie. L'enregistrement dans les 72 heures suivant la réception de votre produit prolongera votre garantie de 90 jours. Si vous vous enregistrez, vous pouvez également bénéficier de remises exclusives sur les accessoires de votre produit.

L'installation et l'enregistrement de votre produit auprès de Peterson Connect™ vous offrira les avantages suivants

- Créer, stocker et installer des préréglages de métronome et des cartes de tempo personnalisés Réordonner, réduire ou développer votre liste de préréglages intégrés
- Ajuster divers paramètres d'affichage

REMARQUE : L'enregistrement de votre StroboPLUS HDC n'est pas nécessaire pour le fonctionnement de base.<br>Plus de 150 préréglages d'accordage Sweetened et guidés sont disponibles immédiatement et « prêts à l'emploi ».

## **Prise en main / Utilisation de base**

Votre nouveau accordeur StroboPLUS HDC est alimenté par une batterie lithium-ion remplaçable (incluse). Pour charger le StroboPLUS HDC, connectez le câble de données micro USB fourni au port USB « situé sur le côté gauche de votre appareil, et branchez-le sur un chargeur USB de 5 volts, ou sur le port USB de votre ordinateur.

#### **Metrónomo** A

La pantalla del metrónomo es la segunda pantalla a la que se accede cuando se navega por los modos del StroboPLUS HDC pulsando el botón de modo. El tempo se encuentra en el centro de la pantalla. Tenga en cuenta que el StroboPLUS HDC calcula y muestra el tempo en notas <u>negras por minuto</u> en vez de en tiempos de compás por minuto. Esto permite cambiar el<br>medidor mientras se mantienen constantes las notas negras. El tempo se puede establecer va sea «tocando» IN en la rueda de valor  $\bigcirc$  o ajustando el parámetro de tempo de la misma manera en que se ajustan todos los parámetros.

# $\frac{v_{\text{error}}}{\mu}$  $\overline{3}$ **123.6**  $\sqrt{2}$

el ritmo

彩恩

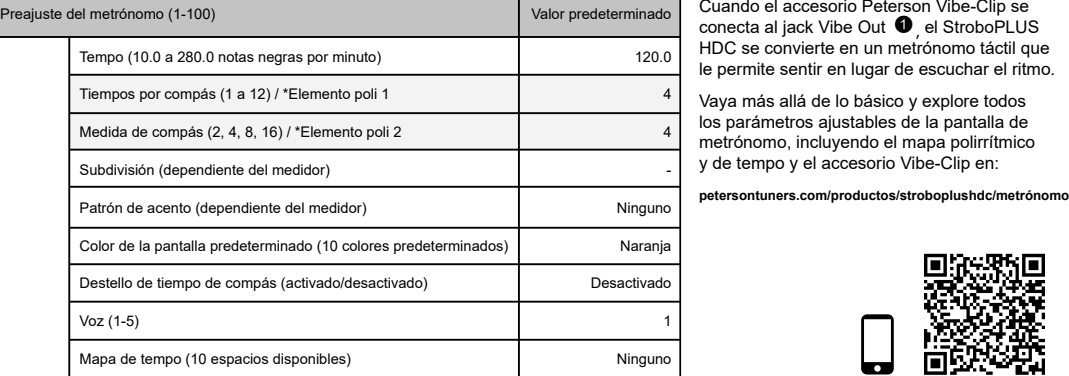

#### *Vea «Primeros pasos/Uso básico», sección C.*

A diferencia de la pantalla de afinador estroboscópico, la mayoría de los parámetros ajustables de la pantalla de metrónomo del StroboPLUS HDC se muestran incluso cuando están configurados en los valores predeterminados. Estos parámetros ajustables incluyen:

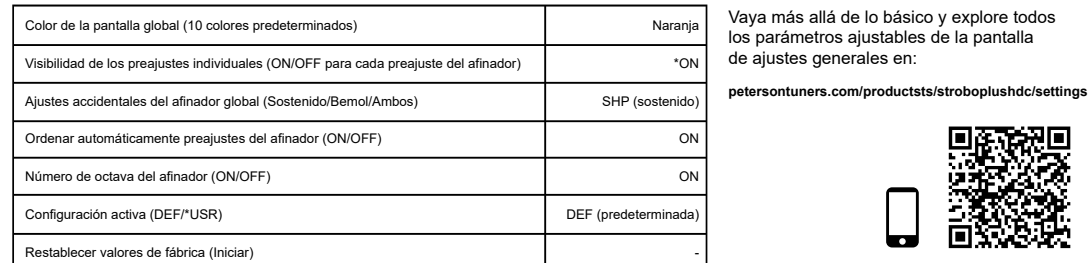

Algunos parámetros, como el color de la pantalla predeterminado, el destello rítmico de los tiempos de compás y la voz, se ocultarán a menos que se activen con el botón de parámetros.

#### **Temporizador**  $\oslash$

La función de temporizador incorporada tiene solo 1 parámetro, que puede configurarse para contar HACIA DELANTE desde 0 para así cronometrar la duración de un ensayo o un set en vivo, o puede configurarse para contar HACIA ATRÁS desde una hora específica para alertarle cuando una determinada duración de tiempo haya expirado.

#### **Ajustes generales** G

La pantalla de ajustes generales puede utilizarse para ver o ajustar varios parámetros globales del StroboPLUS HDC. Estos incluyen:

*\* Algunos preajustes de fábrica del afinador pueden estar desactivados (OFF) de manera predeterminada.*

### **Garantía**

Garantizamos que este producto estará libre de cualquier defecto de materiales o fabricación durante un período de 2 años tras su entrega al comprador original. Según esta garantía, nuestras obligaciones se limitan al recambio o reparación de cualquier pieza o piezas que,<br>tras nuestra revisión, consideremos defectuosas. Esta garantía no se aplicará cuando se indebido, abuso o alteración. La unidad completa debe devolverse a nuestra fábrica con los gastos de transporte prepagados. Para poder retornarle la unidad lo más rápido posible, recomendamos que, para todas las reparaciones distintas de las derivadas de daños de transporte, se ponga en contacto directo con nuestra fábrica. En caso de que se produzcan daños durante el transporte, deberá poner una reclamación a la empresa de transporte. Asegúrese de incluir una breve descripción del problema experimentado y su dirección para volver a mandarle la unidad. La presente garantía será válida si el comprador original la registra dentro de los 10 días posteriores a la recepción del<br>producto. La garantía transfiere derechos legales específicos al comprador, q entre países.

Si continúa teniendo problemas, por favor, abra un ticket de soporte o llámenos al 708-388-3311.

Como cualquier producto Peterson, su satisfacción está garantizada.